## **Eclipse**

Eclipse ist zu finden unter <http://www.eclipse.org>

Dort kann man sich die aktuelle Version der IDE herunterladen. Man muss dann das Verzeichnis nur entpacken und starten. Man benötigt für Eclipse noch eine installierte JRE (Java Runtime Environment), zu finden unter [http://java.sun.com/j2se/downloads.html.](http://java.sun.com/j2se/downloads.html)

Aus Eclipse heraus kann man nun über den Update Manager weitere PlugIns herunterladen und installieren.

Für den Umgang mit SVN benötigt man SubClipse, zu finden unter <http://subclipse.tigris.org>

Aus Eclipse mit folgenden Schritten installieren:

- 1. Nummerierter ListenpunktHelp → Software Updates → Find and install... aufrufen. "Search for new Features to install" auswählen. Next klicken.
- 2. "New Remote Site" auswählen.
- 3. Name eintragen (frei wählbar), darunter die URL eintragen, die auf der Subclipse Page aufgeführt ist (Stand Dezember 2007): http://subclipse.tigris.org/update 1.2.x. Mit OK Abschließen.
- 4. Im Hauptfenster ist nun der Subclipse Eintrag ausgewählt. Finish drücken. Die Update Site wird kontaktiert, man muss noch einen Mirror auswählen, danach wird einem angezeigt, was man installieren kann.
- 5. Den Eintrag im folgenden Dialog aufklappen und nur den Subclipse Eintrag markieren, für den anderen Eintrag (Integrations (Optional)) werden zusätzliche Core Pakete benötigt. Über Finish abschliessen. Es folgen noch Lizenzbestimmungen und evtl eine Abfrage, ob das Feature auch wirklich installiert werden soll, danach nimmt Eclipse die Arbeit auf und fordert danach einen Neustart der IDE.
- 6. Nach Reload von Eclipse kann SVN über die Wahl der entsprechenden Perspective ausgewählt und verwendet werden.

From: <https://wiki.hot-chilli.net/> - **Hot-Chilli Wiki**

Permanent link: **<https://wiki.hot-chilli.net/allgemeine-howtos/svn/eclipse>**

Last update: **2016/01/11 20:54**

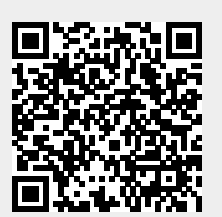